# A2C-WIFI KURULUM REHBERİ ACC2 için Dahili WiFi Modülü

# **Innnfallo®**

## KURULUM

Modülü kurmadan önce kontrol ünitesini kapatınız. Kontrol ünitesinin arayüzünü çıkartarak aşağıda kalan iletişim slotunun görünmesini sağlayın. Arayüz kablosunu sökmenize gerek yoktur. İletişim slotundan toz koruma kapağını çıkarın. Wi-Fi modülünü slotun içerisine tamamen sokun, kilit yerine oturuncaya kadar ilerletin.

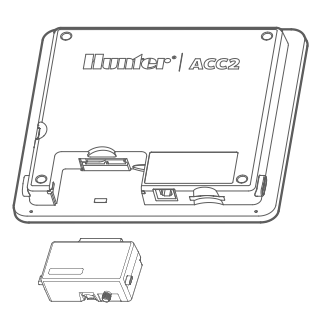

Anten kablosunu modüldeki altın renkli dişli bağlantı ile bağlayın. Kontrol ünitesinin altındaki küçük sigorta girişlerinden birine anteni yerleştiriniz, böylece anten metal kutunun altında tamemen açık olarak görünecektir. Sabitlemek için kontrol ünitesinin içerisindeki somunu elinizle iyice sıkın.

Modülden anten tutucuya kadar anten kablosunu çekin, böylece kapağın açılması için yeterli gevşeklik olacak ve kapak kapanırken zorlanmayacaktır. Anteni tutucuya yerleştiriniz.

Güç verildiğinde, anten kablosunun hiçbir bölgesinde metal bağlantıların metal veya topraklama ile temas etmesine izin vermeyin. Bu Wi-Fi modülüne kalıcı olarak hasar verecektir.

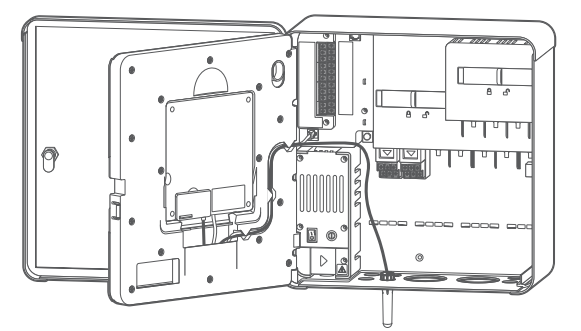

Kontrol ünitesine yeniden güç verin. Kurulumdan sonra modülün çıkartılması gerekliyse:

- **•** Kontrol ünitesini kapatın.
- **•** Modüldeki yay ile destekli kilitleme koluna bastırın.
- **•** Çıkarmak için aşağı doğru çekin.

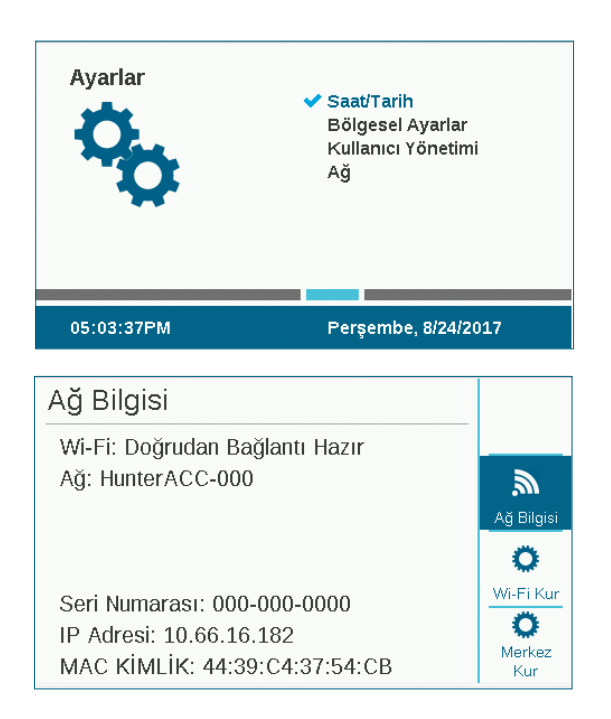

Ayarlar, Ağ Bağlantısına gitmek için kadranı kullanın. Ağ Bilgisi ekranına bakarak kontrol ünitesinin adresini kontrol edin. Wi-Fi kurulumu için yazılım tuşuna basın. Direk Bağlantı için kutucuğu kontrol edin. (Merkezi Kurulum fonksiyonu şimdi aktif değil.) Wi-Fi için mobil cihaz ayarlarını seçin ve HunterACCxxxx (Ağ Bilgisinde -xxxx gösterilen tek dört rakamdır)'i arayın ve bağlanın.

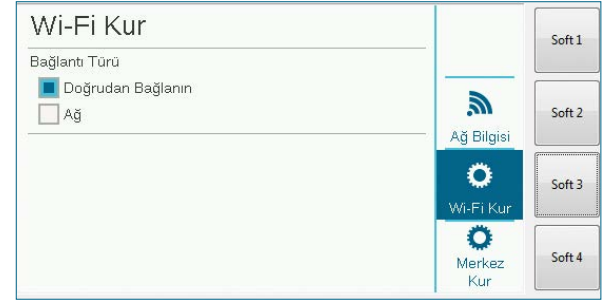

Tarayıcıyı açın.

192.168.1.3 girin (Ağ ekranında da gözükür). Hemen, giriş ekranı görünecektir.

Kontrol ünitesinin Kullanıcı Yönetimi tablosunda herhangi bir giriş yoksa, kullanıcı adı "hunter" (küçük harflerle), kodu ise "0000"dır.

Kullanıcı Yönetimi tablosunda girişler varsa (Ayarlar, Kullanıcı Yönetimi), kullanıcı adı ve kodunun Kullanıcı Yönetimi tablosunda geçerli bir kullanıcı adı ve kodu ile eşleşmesi gerekir.

Kullanıcı Yönetimi etkinleştirildiyse, kullanıcı adı ve kodu kontrol ünitesinin Kullanıcı Yönetimi menüsündeki geçerli bir kullanıcı adı ve kodu ile eşleşmesi gerekir. Geçerli bir giriş yaptıktan birkaç saniye sonra ACC2 sayfası belirecektir.

#### **KONTROLLER**

Başlat, Durdur, Metin Girişi veya Debiyi seçtiğinizde Ana Ekran tuşu, ana menüye geri dönecektir.

Ekranın sağ üst köşesinde kontrast ayarı yapan bir tuş vardır, ve bu tuş gündüz veya gece durumlarında aydınlık ve karanlık tonları ayarlayacak şekilde değişecektir.

## BAŞLAT

Aşağıdakilerden herhangi birini hemen başlatmak için Başlat'ı seçiniz:

- **•** İstasyon
- **•** Blok
- **•** Program
- **•** PMV

İstediğinizi seçin, çalışma süresini belirtin ve Başlat tuşuna basın.

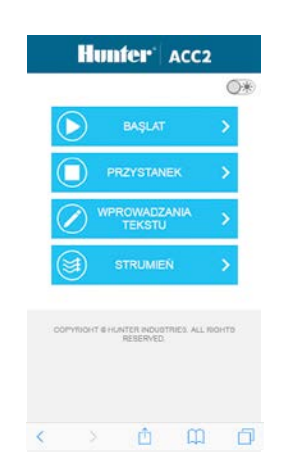

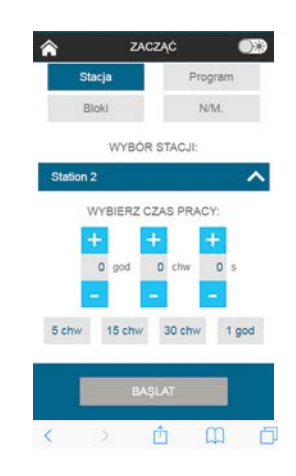

## **DURDUR**

Durdur emri aşağıdaki durumlarda kullanılabilir:

- **•** Tüm istasyonları durdur (bu kontrol ünitesindeki herşeyi durduracaktır)
- **•** Manüel olarak başlayan tüm istasyonları durdur (otomatik sulamanın devam etmesine izin verir)
- **•** Seçilen programı durdur (programı seçin ve Programı Durdur'u seçiniz.

# METİN GİRİŞİ

Mobil cihaz aşağıdakilere isim belirtmek için kullanılabilir:

- **•** İstasyonlar
- **•** Bloklar
- **•** Programlar
- **•** Su Kaynakları (MainSafe bölgeleri)
- **•** Debi Bölgeleri
- **•** Clik Sensörleri

İsimler geniş sulama sistemlerini organize etmekte yardımcı olur ve metin girişi, mobil cihazlarda, kontrol ünitesi arayüzüne kıyasla kullanımı daha kolaydır. Standart ismi (İstasyon 1 gibi) tamamen silmek için kırmızı "X"e basınız, veya görünen ismi değiştiriniz. Kontrol ünitesine ismi girmek için Kaydet tuşuna basınız.

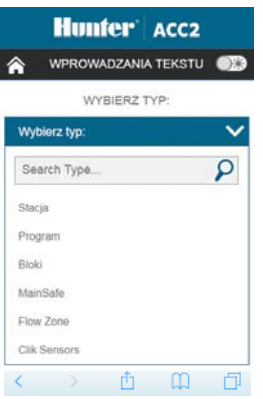

#### DEBİ

Mobil cihaz, tüm debi sensörlerinde canlı debi oranı bilgisini görebilirler. Debi ekranında ilave fonksiyon yoktur.

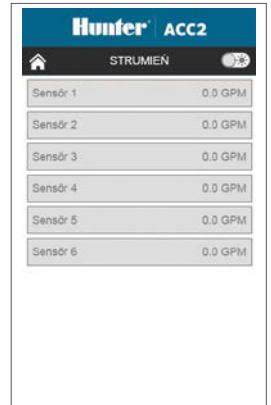

# WI-FI MODÜLÜNÜN GÜNCELLENMESİ

Wi-Fi modülleri SD karttan güncellenebilir. Wi-Fi modülleri normal aygıt yazılımı güncelleme süreci gibi, SD kart arayüzünde güncellenebilir. Güncel versiyon numarası Tanılama, Modül Bilgisi ekranından bulunabilir.

#### SORUN GİDERME

Antenlerin verimli olması için metal kontrol ünitesi kutusunun dışına yerleştirilmelidir. Anteni kontrol ünitesini kutusunun dışına yerleştirmek için anten tutacağını veya kanal adaptörünü kullanın.

ACC2 kontrol üniteleri, mobil cihaz ayar ekranlarında HunterACC-xxxx olarak belirir. Kontrol ünitesine giriş yaptığınızdan ve başka bir ağa bağlantı kurmadığınızdan emin olun.

Birden çok ACC2 kontrol ünitesi kapsama alanı içerisindeyse, istediğiniz adresi, Ayarlar, Ağ Bağlantıları, Ağ Bilgisi ekranına bakarak kontrol edin. Kontrol ünitesinin seri numarası ekranın üzerinde belirecektir.

Eğer modül cevap vermiyor gibiyse ve ağ ayarları doğruysa, Tanılama menüsü, Modül Bilgisi ekranından müdülün çalışır olduğunu ve kontrol ünitesinden görüldüğünü kontrol edin. Eğer modül Mevcut Değil olarak görünüyorsa, kapatın. Çıkartın, kontrol edin ve modülü tekrar yerine oturtun, ve tekrar deneyin.

## MEVZUATA İLIŞKIN VE YASAL BILGILER

Bu cihaz, FCC Kuralları Kısım 15 uyarınca B sınıfı dijital cihazlar için limitlere uygun olduğu test edilmiş ve onaylanmıştır. Bu sınırlar, mesken kurulumlarında zararlı parazitlere karsı makul bir koruma sağlamak üzere tasarlanmıştır. Bu ekipman, radyo frekansı enerjisi üretir, kullanır ve yayar ve talimatlara uygun olarak kullanılmadığı takdirde, radyo iletişiminde zararlı parazitlere neden olabilir. Belirli bir kurulumda parazit meydana gelmeyeceğine dair bir garanti yoktur.

Eğer bu ekipmanın, radyo veya televizyon alımında, zararlı etkileşime neden olduğu tespit ediliyorsa, kullanıcının aşağıdaki önlemlerden birini veya birkaçını alarak paraziti düzeltmek üzere deneme yapması önerilmektedir:

- **•** Alıcı antenin yönünü veya yerini değiştirin
- **•** Cihaz ve alıcı arasındaki mesafeyi arttırın
- **•** Ekipmanı, alıcının bağlı olduğu devreden farklı bir devredeki prize takın
- **•** Yardım için satıcı veya deneyimli bir radyo/TV teknisyenine başvurun

Kullanıcı, üreticinin onayı olmadan ekipmana yapılan değişiklikler ve modifikasyonlar konusunda, bu ekipmanı kullanma yetkisini geçersiz kılabileceği konusunda uyarılmaktadır. Cep telefonu ve baz istasyonları emisyon cihazlarının FCC Radyo frenkasına maruz kalma konusunda gereksinimlerini karşılayabilmesi için, işlem esnasında, cihazın anteni ile kişiler arasında 20 cm veya

daha fazla mesafe bırakılması önerilmektedir. Gereksinimleri yerine getirmek için daha kısa mesafede işlem yapılması önerilmemektedir. Verici cihaz için kullanılan anten(ler) başka herhangi bir anten veya verici ile birlikte yerleştirilmemelidir veya birlikte çalıştırılmamalıdır. Kanada İnnovasyon, Bilim ve Ekonomik Gelişme Bakanlığı'nın yönetmeliklerine göre, bu radyo vericisinin sadece Kanada İnnovasyon, Bilim ve Ekonomik Gelişme Bakanlığı'nın onayladığı belirli türden bir anteni ve onaylanmış maksimum (veya daha az) yivi olmalıdır. Diğer kullanıcılara olası radyo parazitini azaltmak için anten türü ve yivi seçilmelidir, böylece Efektif Izotropik Yayılma Gücü (EIRP), başarılı iletişim için gereğinden fazla olmayacaktır.

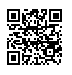